# **14 Multimedia Contact Center**

Das Contact Center ist eine leistungsstarke Lösung zur optimalen Verteilung und Bearbeitung von kommenden Anrufen, Faxen und E-Mails. Die intelligente, fähigkeitsbasierte Verteilung stellt sicher, dass Anrufer unabhängig vom Kontaktmedium mit dem am besten qualifizierten Contact-Center-Agenten verbunden werden. Über die Applikation myAgent stehen den Contact-Center-Agenten komfortable Funktionen für die Bearbeitung und Nachbearbeitung von Anrufen, Faxen und E-Mails zur Verfügung. myReports stellt für die Auswertung des Contact-Center-Betriebs vielfältige Berichtsvorlagen zur Verfügung.

Das Multimedia Contact Center ist vollständig in die UC-Suite-Software integriert. Alle benötigten Software-Komponenten sind enthalten. Die Contact-Center-Funktionen selbst werden über Lizenzen freigeschaltet.

Das Contact Center nutzt die Ressourcen des Kommunikationssystems, wie zum Beispiel Warteschlangen für kommende Anrufe und Unified-Communications-Funktionen für die Aufnahme und die Wiedergabe von Ansagen.

Die zentrale Software-Komponente des Contact Centers steuert alle Routing-Funktionen für kommende Anrufe, Faxe, E-Mails und steuert die über LAN angeschlossenen PC-Arbeitsplätze der Agenten und Wandanzeigen.

Auf den PC-Arbeitsplätzen der Agenten wird die Applikation myAgent installiert. Optional kann auch die Applikation myReports zur Generierung und Versendung von Berichten installiert werden. Die erforderliche Software kann direkt aus dem Downloadbereich des Kommunikationssystems heruntergeladen und auf den Client-PC installiert werden.

Mittels WBM wird die Einrichtung der Contact-Center-Grundfunktionen, der Zeitpläne und Verteilregeln sowie der Agenten vorgenommen. Einstellungen für den täglichen Betrieb des Contact Centers, wie zum Beispiel die Zuordnung von Agenten zu Warteschlangen können auch direkt über myAgent getätigt werden.

Steht das Contact Center aufgrund von Problemen (Absturz, fehlende Verbindung oder ähnliches) nicht zur Verfügung, kann eine Rückfalllösung über die UCD-Funktion des Kommunikationssystems realisiert werden. Verteilregeln für den Notfall müssen bei der Einrichtung der UCD-Gruppen im Rahmen der Ersteinrichtung des Contact Centers berücksichtigt werden.

*INFO:* Informationen zur UC Suite und den Unified-Communications-Funktionen können dem Kapitel UC Suite entnommen werden.

# **14.1 Contact Center Clients**

Die Applikation myAgent stellt den Contact Center-Agenten komfortable Funktionen für die Bearbeitung und Nachbearbeitung von Anrufen, Faxen und E-Mails zur Verfügung. Über die Applikation myReports können Berichte (Reports) über Anrufe, Warteschlangen, Agenten, Performance, Servicelevel und Nachbearbeitungscodes des Contact Centers erstellt werden. Mehr als 100 vordefinierte Berichtsvorlagen stehen zur Verfügung. Darüber hinaus können eigene Berichtsvorlagen definiert werden.

# **14.1.1 myAgent**

Allen Agenten stehen über myAgent komfortable Funktionen für die Bearbeitung und Nachbearbeitung von Anrufen, Faxen und E-Mails zur Verfügung.

myAgent bietet folgende Leistungsmerkmale:

- **•** Bearbeitung von
	- **–** Anrufen
	- **–** Faxen
	- **–** E-Mails
- **•** Rückruffunktion für Agenten
- **•** Anzeige und Änderung des Agentenstatus
- **•** Anzeige und Änderung des Anwesenheitsstatus interner Teilnehmer des Kommunikationssystems
- **•** Darstellung der Warteschlangen in Echtzeit
- **•** Aufzeichnung von Anrufen, sofern im Kommunikationssystem aktiviert
- **•** Anforderung um Unterstützung durch
	- **–** Mithören von Anrufen (länderabhängig)
	- **–** Aufschalten auf Anrufe
	- **–** Instant Messaging
- **•** Einbindung des internen Verzeichnisses, des externen Verzeichnisses und des externen Offline-Verzeichnisses (LDAP) für die Suche nach Namen
- **•** Erstellung von Berichten auf Basis vordefinierter Berichtsvorlagen

In Abhängigkeit vom zugewiesenen Berechtigungs-Level stehen einem Agenten Standardfunktionen (Agent) oder erweiterte Funktionen (Supervisor oder Administrator) in myAgent zur Verfügung (siehe *Berechtigungsabhängige Funktionen für Agenten*).

Die Zuordnung von Agenten zu Warteschlangen erfolgt mit Hilfe der Applikation myAgent. Diese Zuordnung kann ein Agent mit dem Berechtigungs-Level Supervisor oder Administrator durchführen. Dabei können den Agenten folgende Eigenschaften zugewiesen werden (Agentenzuweisung), die Einfluss auf die Verteilung der Anrufe, Faxe und E-Mails in einer Warteschlange haben:

### **• Hauptagent** oder **Agent bei Überlauf**

An Hauptagenten werden Anrufe gleichmäßig verteilt. Ein Agent bei Überlauf erhält einen Anruf nur dann, wenn die Anrufe eine bestimmte Anzahl überschritten haben oder ein Anruf eine bestimmte Wartezeit überschritten hat.

### **• Überlauf nach Sekunden**

Anrufe, die diese Wartezeit überschreiten, erhält ein Agent bei Überlauf.

- **Überlauf nach Anrufen** Anrufe, die über diese Maximalzahl hinausgehen, erhält ein Agent bei Überlauf.
- **Fähigkeits-Level**

Das Fähigkeits-Level steuert die Verteilung der Anrufe auf die Agenten in einer Warteschlange: Agenten mit höherem Fähigkeits-Level werden bei der Anrufverteilung bevorzugt. Haben alle Agenten den gleichen Fähigkeits-Level, erhält der am längsten freie Agent den Anruf.

**• Agentenrückruf aktivieren**

Agentenrückruf ermöglicht einem Anrufer in der Warteschlange eine Sprachnachricht für Agenten zu hinterlassen. Sobald ein entsprechender Agent verfügbar wird, erhält dieser einen Anruf, hört die Sprachnachricht des Anrufers und kann ihn zurückrufen.

**• Nachbearbeitungszeit** Die Nachbearbeitungszeit ermöglicht einem Agenten nach Beenden eines Gesprächs zum Beispiel Verwaltungsaufgaben zu erledigen, bevor er den nächsten Anruf erhält.

Die **Liste der Agentenzuweisungen** zeigt Agenten mit dem Berechtigungs-Level Supervisor oder Administrator, welche Agenten welchen Warteschlangen zugeordnet sind. Agenten mit dem Berechtigungs-Level Agent sehen nur die Warteschlangen, denen sie selbst zugeordnet sind.

## **14.1.2 Voraussetzungen für myAgent**

Um myAgent zu nutzen, muss der Client-PC des Teilnehmers eine geeignete Hardware- und Softwareausstattung haben.

*INFO:* Beachten Sie bitte unbedingt die aktuellen Hinweise in der Datei ReadMe first, die sich im Ablageverzeichnis der Installationsdateien befindet.

### **Telefone**

myAgent kann in Verbindung mit folgenden Telefonen genutzt werden:

- **•** OpenStage HFA
- **•** OpenStage SIP
- **•** OpenScape Desk Phone IP 35G/55G SIP
- **•** OpenStage T
- **•** OpenScape Personal Edition HFA
- **•** OpenScape Business Cordless

Ältere Geräte (z. B. optiPoint 410/420/500) werden teilweise noch unterstützt. Getestete und freigegebene Geräte entnehmen Sie bitte den jeweiligen Freigabemitteilungen.

### **Betriebssystem**

myAgent kann in Verbindung mit folgenden Betriebssystemen verwendet werden:

- **•** Microsoft Windows 8
- **•** Microsoft Windows 7
- **•** Microsoft Windows Vista
- **•** Microsoft Windows XP
- **•** Microsoft Windows 2012, 2008 R2, 2008 und 2003 Server als Microsoft Terminal Server
- **•** Microsoft Windows 2008 R2, 2008 und 2003 Server als Citrix XenApp 5.0 oder 6.0 Server

#### **Webbrowser**

Für die Tastenprogrammierung der Endgeräte über myAgent sind folgende Webbrowser freigegeben:

- **•** Microsoft Internet Explorer Version 10 (oder neuer)
- **•** Mozilla Firefox Version 19 (oder neuer)

### **Zusätzliche Software**

Zusätzliche Software für Berichte:

**•** Adobe Reader 9

#### **Hardware Mindestanforderungen**

- **•** 2 GHz CPU
- **•** RAM: 2 GB (Microsoft Windows XP: 1 GB) (Microsoft Windows 2003 Server: 1 GB)
- **•** 100 Mbit/s LAN
- **•** XGA (1024x768) Bildschirmauflösung, myPortal for Outlook: SVGA (800x600) Bildschirmauflösung

### **Microsoft Terminalserver, Citrix XenApp Server**

myAgent kann unter den nachfolgend genannten Voraussetzungen in Microsoft Terminalserver- und Citrix-Server-Umgebungen eingesetzt werden.

**INFO:** Terminalserver- und Citrix-Server-Umgebungen inklusive Hosted Services und virtuelle Umgebungen liegen in der Verantwortung des Kunden.

Betriebssystem:

- **•** Microsoft Windows 2012 Server als Microsoft Terminal Server
- **•** Microsoft Windows 2008 R2 Server als Microsoft Terminal Server
- **•** Microsoft Windows 2008 Server als Microsoft Terminal Server
- **•** Microsoft Windows 2003 Server als Microsoft Terminal Server
- **•** Microsoft Windows 2008 R2 Server (64 Bit) mit Citrix XenApp 6.0 und 6.5 Server (Desktop Mode)
- **•** Microsoft Windows 2008 R2 Server (64 Bit) mit Citrix XenApp 5.0 Server (Desktop Mode)

Der Support von myAgent für Microsoft Windows XP und Microsoft Windows 2003 Server endet zeitgleich mit der Betreuungseinstellung durch Microsoft. Das Produkt wird weiterhin unterstützt, jedoch nicht mehr detailliert getestet.

Hardware-Voraussetzungen: Die Anzahl der installierbaren Clients hängt ab von der Server-Performance und dem zur Verfügung stehenden Arbeitsspeicher. Werden auf dem Server weitere Applikationen genutzt, ist deren Arbeitsspeicherbedarf zu berücksichtigen.

Weitere Informationen über die Konfiguration unter Citrix XenApp Server finden Sie unter:

http://wiki.siemens-enterprise.com/wiki/OpenScape\_Business.

#### **Installationsdateien**

Für die Bereitstellung der Installationsdateien an die Benutzer bestehen folgende Möglichkeiten:

- **•** Der Administrator lädt die Installationsdateien aus dem **Download-Center** herunter und stellt diese den Benutzern bereit, zum Beispiel über ein Netzlaufwerk.
- **•** Sie können auf die Installationsdateien direkt zugreifen über Netzlaufwerk verbinden mit:

\\<IP-Adresse des Kommunikationssystems>\applications Benutzer: hoome, Kennwort: hoomesw

Die Installationsdateien liegen im Ordner install-common.

Beachten Sie die Hinweise in der Datei ReadMe first, die sich im Ablageverzeichnis der Installationsdateien befindet.

*INFO:* Die automatische Verteilung der MSI-Datei über einen Deploymentdienst mit Microsoft Windows Server wird nicht unterstützt.

### **14.1.3 myReports**

Agenten mit dem Berechtigungs-Level Supervisor oder Administrator können mit myReports Berichte über Agenten und deren Aktivitäten, über Anrufe, Warteschlangen, Leistung, Servicelevel und Nachbearbeitungscodes erstellen.

myReports bietet folgende Leistungsmerkmale:

- **•** Mehr als 100 vordefinierte und nach Themengebieten (Berichtgruppen) sortierte Berichtsvorlagen für die Erstellung von Berichten
- **•** Zeitpläne für die zeitgesteuerte Erstellung von Berichten
- **•** Sofortiger oder zeitgesteuerter Versand von Berichten per E-Mail
- **•** Zeitgesteuerter Export von Berichten
- **•** Ausgabeformate für die Berichtsvorschau, den E-Mail-Versand und den Export von Berichten: Excel, PDF und Word
- **•** Berichtsvorschau für die Prüfung eines zu erstellenden Berichts im gewünschten Ausgabeformat
- **•** Integrierter Berichts-Designer für die Definition eigener Berichtsvorlagen durch den myReports-Administrator

### **Benutzerrollen**

myReports besitzt eine eigene Benutzerverwaltung, die den Zugriff auf die Funktionen von myReports durch Benutzerrollen regelt. Dabei wird zwischen dem myReports-Benutzer (Standardbenutzer) und dem myReports-Administrator unterschieden.

Die aktuelle Benutzerrolle wird bei der Anmeldung an myReports festgelegt.

Die Unterschiede zwischen den Benutzerrollen sind in der folgenden Tabelle zusammengefasst.

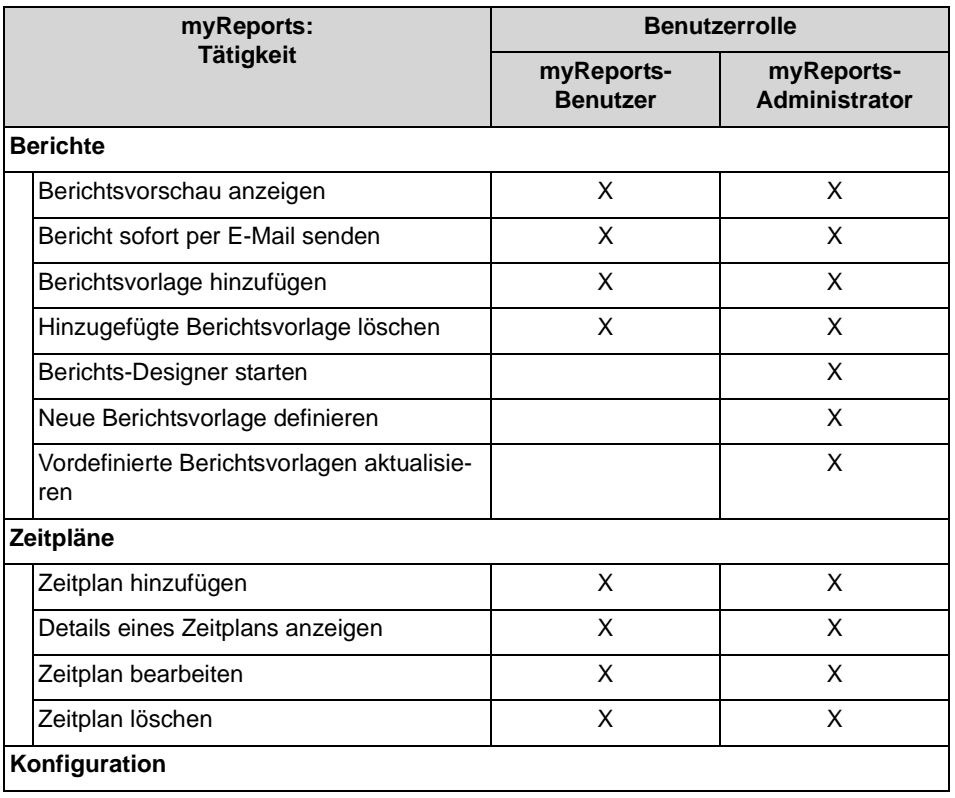

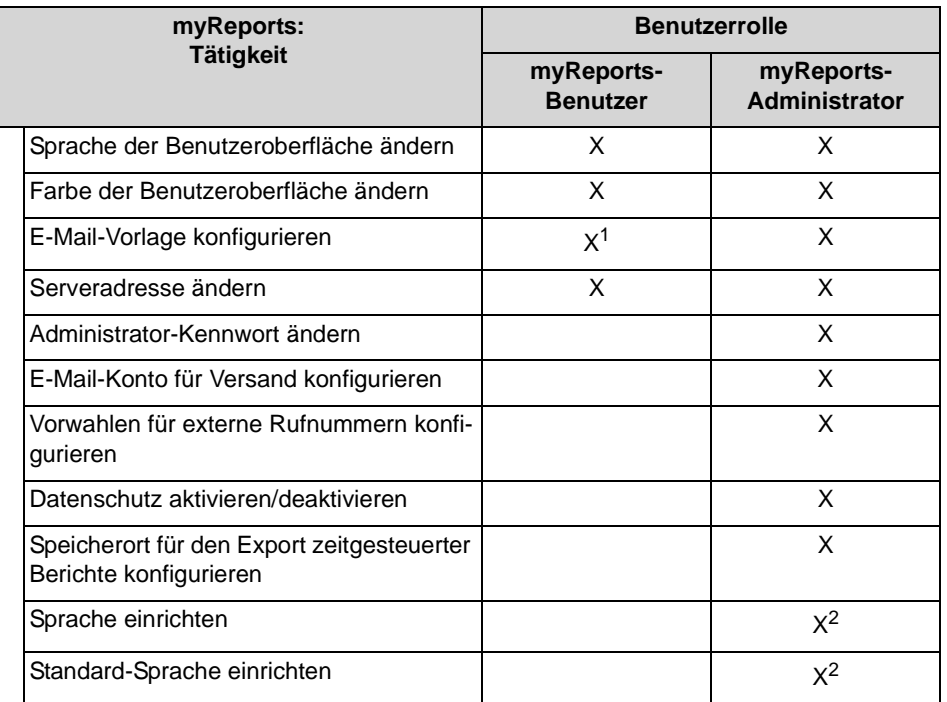

1 Für die Konfiguration der E-Mail-Vorlage ist die Eingabe des Administrator-Kennworts erforderlich.

2 Für die Einrichtung der Sprache und der Standard-Sprache ist die Anmeldung als myReports-Administrator mit einem speziellen Kennwort erforderlich.

# **14.1.4 Voraussetzungen für myReports**

Um myReports zu nutzen muss der Client-PC des Teilnehmers eine geeignete Hardware- und Softwareausstattung haben.

**INFO:** Beachten Sie bitte unbedingt die Hinweise in der Datei ReadMe first, die sich im Ablageverzeichnis der Installationsdateien befindet.

### **Betriebssystem**

myReports kann in Verbindung mit folgenden Betriebssystemen verwendet werden:

- **•** Microsoft Windows 8
- **•** Microsoft Windows 7
- **•** Microsoft Windows Vista
- **•** Microsoft Windows XP
- **•** Microsoft Windows 2012, 2008 R2, 2008 und 2003 Server als Microsoft Terminal Server
- **•** Microsoft Windows 2008 R2, 2008 und 2003 Server als Citrix XenApp 5.0 oder 6.0 Server

**INFO:** Das verwendete Betriebssystem benötigt stets den aktuellen Stand aller verfügbaren Updates (Service Packs und Patches).

Der Support von myReports für Microsoft Windows XP und Microsoft Windows 2003 Server endet zeitgleich mit der Betreuungseinstellung durch Microsoft. Das Produkt wird weiterhin unterstützt, jedoch nicht mehr detailliert getestet.

### **Zusätzliche Software**

- **•** Java 1.6.x oder höher
- **•** Adobe Reader 9 oder höher (für Berichte im PDF-Format)
- **•** Microsoft Excel 2013, 2010, 2007 oder 2003 (für Berichte im Excel-Format)
- **•** Microsoft Word 2013, 2010, 2007 oder 2003 (für Berichte im Word-Format)

### **Hardware Mindestanforderungen**

- **•** 2 GHz CPU
- **•** RAM: 2 GB (Microsoft Windows XP: 1 GB) (Microsoft Windows 2003 Server: 1 GB)
- **•** 100 Mbit/s LAN (1 Gbit/s LAN empfohlen)
- **•** XGA (1024x768) Bildschirmauflösung, myPortal for Outlook: SVGA (800x600) Bildschirmauflösung

### **Multiuser PC**

Unter Microsoft Windows 7 mit Multiuser-PC und Microsoft Windows Vista mit Multiuser-PC kann jeder lokale Benutzer myReports mit seinen individuellen Einstellungen verwenden, wenn der erste lokale Benutzer mit lokalen Administrationsrechten dieses installiert. Nur der erste lokale Benutzer mit lokalen Administrationsrechten kann Updates per AutoUpdate durchführen.

### **Microsoft Terminalserver, Citrix XenApp Server**

myReports kann unter den nachfolgend genannten Voraussetzungen in Microsoft Terminalserver- und Citrix-Server-Umgebungen eingesetzt werden.

**INFO:** Terminalserver- und Citrix-Server-Umgebungen inklusive Hosted Services und virtuelle Umgebungen liegen in der Verantwortung des Kunden.

Betriebssystem:

- **•** Microsoft Windows 2012 Server als Microsoft Terminal Server
- **•** Microsoft Windows 2008 R2 Server als Microsoft Terminal Server
- **•** Microsoft Windows 2008 Server als Microsoft Terminal Server
- **•** Microsoft Windows 2003 Server als Microsoft Terminal Server
- **•** Microsoft Windows 2008 R2 Server (64 Bit) mit Citrix XenApp 6.0 und 6.5 Server (Desktop Mode)
- **•** Microsoft Windows 2008 R2 Server (64 Bit) mit Citrix XenApp 5.0 Server (Desktop Mode)

Hardware-Voraussetzungen: Die Anzahl der installierbaren Clients hängt ab von der Server-Performance und dem zur Verfügung stehenden Arbeitsspeicher. Werden auf dem Server weitere Applikationen genutzt, ist deren Arbeitsspeicherbedarf zu berücksichtigen.

Weitere Informationen über die Konfiguration unter Citrix XenApp Server finden Sie unter:

http://wiki.siemens-enterprise.com/wiki/OpenScape\_Business.

#### **Installationsdateien**

Für die Bereitstellung der Installationsdateien an die Benutzer bestehen folgende Möglichkeiten:

- **•** Der Administrator lädt die Installationsdateien aus dem **Download-Center** herunter und stellt diese den Benutzern bereit, zum Beispiel über ein Netzlaufwerk.
- **•** Sie können auf die Installationsdateien direkt zugreifen über Netzlaufwerk verbinden mit:

\\<IP-Adresse des Kommunikationssystems>\applications Benutzer: hoome, Kennwort: hoomesw

Die Installationsdateien liegen im Ordner install-myReports.

Beachten Sie die Hinweise in der Datei ReadMe first, die sich im Ablageverzeichnis der Installationsdateien befindet.

*INFO:* Die automatische Verteilung der MSI-Datei über einen Deploymentdienst mit Microsoft Windows Server wird nicht unterstützt.

# **14.1.5 Hinweise zur gleichzeitigen Nutzung von myAgent und UC Suite Clients**

Bei gleichzeitiger Nutzung von myAgent und UC Suite Clients über ein UC Suite Benutzerkonto ist eine gegenseitige Beeinflussung nicht ausgeschlossen.

Der Begriff myPortal wird in diesem Abschnitt stellvertretend für myPortal for Desktop, myPortal for Outlook, myPortal for Mobile und myPortal for OpenStage verwendet.

Beispiele gegenseitiger Beeinflussung:

**•** Änderung des Anwesenheitsstatus über myPortal Die Beispiele gelten für die Standardeinstellung **Sprachnachrichten** für alle Anrufweiterleitungsziele.

**–** myAgent: Agent ist angemeldet. myPortal: Das automatische Zurücksetzen des Anwesenheitsstatus auf Büro ist deaktiviert.

Eine Änderung des Anwesenheitsstatus über myPortal bewirkt ein sofortiges Abmelden des Agenten von der oder den Warteschlangen. Nach dem Anmelden des Agenten über myAgent wird der Anwesenheitsstatus in myPortal wieder auf **Büro** gesetzt.

Eine Änderung des Agentenstatus über myAgent (zum Beispiel **Pause**) wird durch myPortal registriert, mit Ausnahme von **Anmelden**, **Abmelden** und **Nachbearbeitung**.

**–** myAgent: Agent ist angemeldet. myPortal: Das automatische Zurücksetzen des Anwesenheitsstatus auf Büro ist aktiviert. Ändert der Agent seinen Status über myAgent in **Pause**, ist er nach Ablauf der Pausenzeit automatisch wieder verfügbar.

Eine Änderung des Anwesenheitsstatus über myPortal in **Pause** bewirkt ein sofortiges Abmelden des Agenten von der oder den Warteschlangen.

- **–** myAgent: Agent ist angemeldet. Eine Änderung des Anwesenheitsstatus über myPortal in **Anrufschutz** bewirkt ein sofortiges Abmelden des Agenten von der oder den Warteschlangen.
- **•** Gehende Anrufe über myPortal Der Anwesenheitsstatus des Teilnehmers ist über myAgent sichtbar. Die Anrufe erscheinen ausschließlich im Journal von myPortal. Eine Übernahme in die Statistik des Contact Centers erfolgt nicht, da es sich nicht um Contact Center Anrufe handelt.
- **•** Kommende Anrufe an die Teilnehmerrufnummer des Agenten Der Anwesenheitsstatus des Teilnehmers ist über myAgent sichtbar. Die Anrufe erscheinen ausschließlich im Journal von myPortal. Eine Übernahme in die Statistik des Contact Centers erfolgt nicht, da es sich nicht um Contact Center Anrufe handelt.
- **•** Anruf aufzeichnen Das Aufzeichnen von Anrufen über myPortal wird nicht durch myAgent registriert. myAgent bietet diese Funktion an, auch wenn die Aufzeichnung eines Anrufs bereits über myPortal erfolgt.

# **14.2 Agenten**

Die zu einer Warteschlange gehörenden Agenten (Teilnehmer) bilden eine Arbeitsgruppe, die zum Beispiel bei technischen Hotlines oder in der Auftragsund Bestellannahme zum Einsatz kommen kann. Die kommenden Anrufe, Faxe und E-Mails werden gleichmäßig auf die verfügbaren Agenten einer Warteschlange verteilt.

Um einen Teilnehmer des Kommunikationssystems als Agent zu verwenden, muss dieser Teilnehmer als Agent konfiguriert werden. Die Rechte des Agenten werden dabei durch Auswahl des Berechtigungs-Levels definiert (Agent, Supervisor oder Administrator). Ein Agent mit dem Berechtigungs-Level Supervisor

oder Administrator verfügt über erweiterte Berechtigungen (siehe *Berechtigungsabhängige Funktionen für Agenten*).

Ein Agent kann als dauerverfügbarer Agent definiert werden. Er bleibt dadurch auch dann für Anrufe, Faxe und E-Mails verfügbar, wenn er einen Anruf, ein Fax oder eine E-Mail nicht angenommen hat.

# **14.2.1 Berechtigungsabhängige Funktionen für Agenten**

Bei der Konfiguration eines Teilnehmers als Agent werden die Rechte des Agenten durch Auswahl des Berechtigungs-Levels definiert (Agent, Supervisor oder Administrator). Ein Agent mit dem Berechtigungs-Level Supervisor oder Administrator verfügt über erweiterte Berechtigungen.

Die Unterschiede zwischen den Berechtigungs-Levels sind in der folgenden Tabelle zusammengefasst.

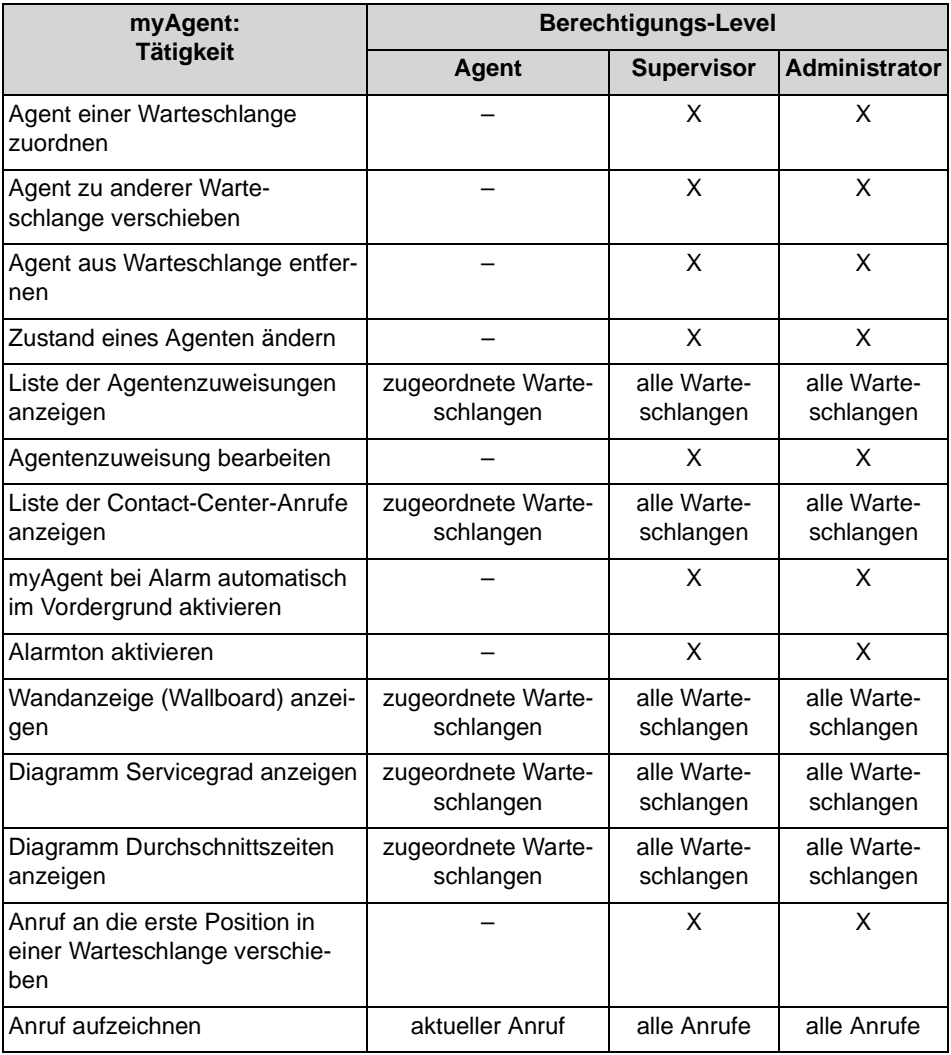

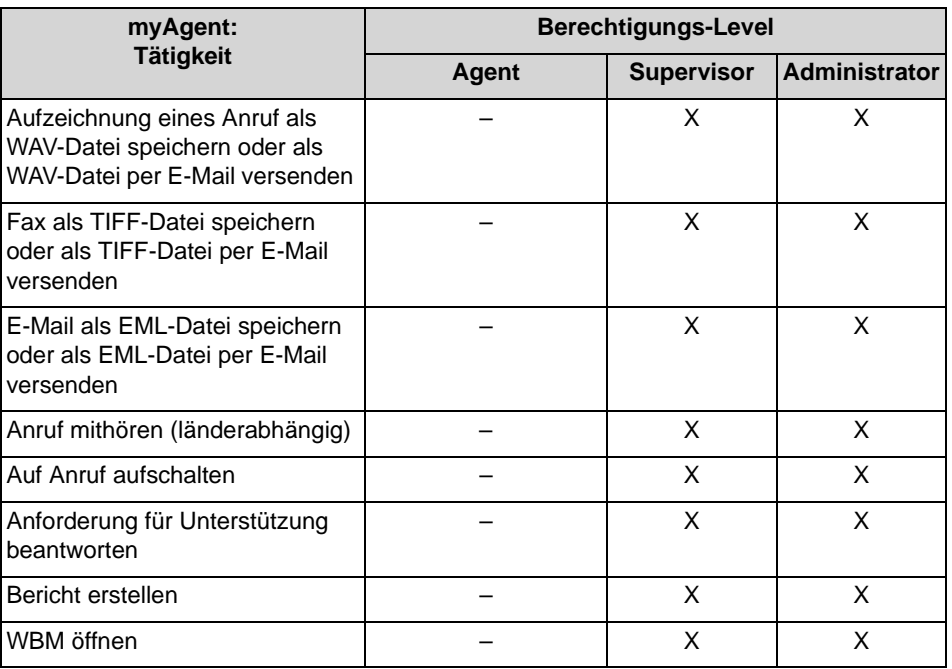

# **14.2.2 Bevorzugte Agenten**

Jedem Anrufer (beispielsweise jedem anrufenden Kunden) können ein oder mehrere bevorzugte Agenten einer Warteschlange zugeordnet werden. In diesem Fall versucht das Kommunikationssystem, den Anrufer und die Rückrufwünsche dieses Anrufers zunächst an einen bevorzugten Agenten zu vermitteln. Wurden mehrere bevorzugte Agenten festgelegt, kann eine Priorität (Reihenfolge) definiert werden, mit der die bevorzugten Agenten vermittelt werden.

Ist kein bevorzugter Agent verfügbar, wird der Anruf an einen beliebigen verfügbaren Agenten weitergeleitet.

# **14.2.3 Agent in mehreren Warteschlangen**

Ein Agent kann mehreren Warteschlangen mit unterschiedlichem Fähigkeits-Level zugeordnet werden. Dabei ist zu definieren, ob der Agent als Hauptagent oder als Agent bei Überlauf fungieren soll.

# **14.2.4 Contact Center-Pausen**

Um jedem Agenten definierte Pausen zu ermöglichen, können unterschiedlich lange Contact Center-Pausen festgelegt werden (zum Beispiel Mittagspause, Zigarettenpause). Contact Center-Pausen stehen systemweit zur Verfügung und können bei Bedarf von einem Agenten über myAgent ausgewählt werden.

# **14.3 Warteschlangen und Zeitpläne**

Warteschlangen sind die Basis des Contact Centers. Anrufe, Faxe und E-Mails für eine Warteschlange können in Abhängigkeit vom Fähigkeits-Level der Agenten, von der Priorität und der Wartezeit behandelt werden. Anrufern, die sich im Wartezustand befinden, können Ansagen eingespielt werden. Über einen Zeitplan wird definiert, wie kommende Anrufe an bestimmten Tagen und zu bestimmten Zeiten behandelt werden sollen.

# **14.3.1 Warteschlangen**

Im Regelfall erfolgt die Anrufverteilung so, dass ein kommender Anruf, ein Fax oder eine E-Mail an eine Warteschlange an denjenigen Teilnehmer in der Gruppe (Agent) weitergeleitet wird, dessen letztes Gespräch am längsten zurückliegt. Es ist ebenfalls möglich andere Verteilungsregeln festzulegen (zum Beispiel anhand der verschiedenen Fähigkeits-Level der Agenten). Sind alle Agenten belegt, werden zusätzliche Anrufe, Faxe und E-Mails in Wartestellung gebracht und anschließend in Abhängigkeit von Priorität und Wartezeit an die frei werdenden Agenten verteilt.

Anhand von Zeitplänen und den darin enthaltenen Regeln (= CCV, Call Control Vector) kann definiert werden, wie ein Anruf an eine Warteschlange zu einer bestimmten Zeit oder an einem bestimmten Tag behandelt werden soll. Die Regeln definieren beispielsweise, welche Ansage Anrufern eingespielt wird oder wohin ein Anruf weitergeleitet wird.

Faxe, E-Mails und Agentenrückrufe werden unabhängig von Zeitplänen den Warteschlangen direkt zugeordnet.

Bei der Zuordnung von Agenten zu Warteschlangen können den Agenten verschiedene Eigenschaften zugewiesen werden (Agentenzuweisung), die Einfluss auf die Verteilung der Anrufe in einer Warteschlange haben (zum Beispiel Hauptagent oder Agent bei Überlauf, Fähigkeits-Level). Die Zuordnung von Agenten zu Warteschlangen ist möglich

- **•** über das WBM durch einen Administrator mit dem Profil **Advanced**.
- **•** über die Applikation myAgent durch einen Agenten mit dem Berechtigungs-Level Supervisor oder Administrator.

Ist ein Agent mehreren Warteschlangen zugeordnet, kann über die Warteschlangen-Priorität festgelegt werden, ob die Anrufe für eine Warteschlange mit höherer Priorität an diesen Agenten weitergeleitet werden sollen als die Anrufe für andere Warteschlangen.

Für Warteschlangen können folgende wesentlichen Einstellungen über das WBM vorgenommen werden:

- **•** Warteschlangen aktivieren, deaktivieren, löschen Hinweis: Nach dem Löschen einer Warteschlangen können keine Berichte über vergangene Zeiträume erstellt werden. Nicht mehr benötigte Warteschlangen sollten deaktiviert werden.
- **•** Warteschlangen-Alarme konfigurieren Es bestehen folgende Möglichkeiten:
	- **–** Anzahl Warteschlangen-Alarme (Alarm-Schwellwertanzahl): Wird die hier angegebene Anzahl wartender Anrufe in der Warteschlange überschritten, wechselt das Warteschlangensymbol bei den Agenten von grün auf orange. Agenten mit dem Berechtigungs-Level Supervisor oder Administrator können einstellen, ob sie durch einen Alarmton gewarnt werden sollen und ob myAgent automatisch im Vordergrund erscheinen soll.
	- **–** Zeit Warteschlangen-Alarm (Alarm-Schwellwertzeit): Wird die hier angegebene Wartezeit eines Anrufs in der Warteschlange überschritten, wechselt der betreffende Eintrag in der Liste der Contact-Center-Anrufe bei den Agenten auf rot. Agenten mit dem Berechtigungs-Level Supervisor oder Administrator können einstellen, ob sie durch einen Alarmton gewarnt werden sollen und ob myAgent automatisch im Vordergrund erscheinen soll.
- **•** Zeitüberschreitung für entgangene Anrufe, Faxe und E-Mails definieren Wird ein Anruf, ein Fax oder eine E-Mail nach Ablauf der hier angegebenen Zeit vom Agenten nicht angenommen, wird der Anruf, das Fax oder die E-Mail zum nächsten freien Agenten weitergeleitet.
- **•** Schwellwert für abgebrochene Anrufe definieren Anhand der angegebenen Zeit wird festgelegt, ob ein abgebrochener Anruf in die Statistik (in einen Bericht) aufgenommen wird oder nicht. Statistisch erfasst werden Anrufe, die nach Ablauf der angegebenen Zeit abgebrochen werden.
- **•** Pilots für eingehende Faxnachrichten einrichten Falls eingerichtet, können Rufnummern für eingehende Faxnachrichten ausgewählt werden. Faxe an diese Rufnummern werden in die Warteschlange übernommen und wie kommende Anrufe behandelt.
- **•** Dienst für eingehende E-Mails einrichten Für eine Warteschlange können mehrere E-Mail-Adressen eingerichtet werden. E-Mails an diese Adressen werden in die Warteschlange übernommen und wie kommende Anrufe behandelt.
- **•** Absender-E-Mail-Adresse einrichten E-Mail-Adresse der Warteschlange, die beim Versenden einer E-Mail durch einen Agenten beim Empfänger angezeigt wird.
- **•** Intelligente Anrufweiterleitung aktivieren Ein kommender Anruf wird an den Agenten weitergeleitet, der zuletzt mit dem Anrufer verbunden war. Vorausgesetzt, für diesen Anrufer wurden keine bevorzugten Agenten definiert.

# **14.3.2 Zeitpläne**

Für jede Warteschlange wird über einen Zeitplan und die darin enthaltenen Regeln (Call Control Vector CCV) definiert, wie kommende Anrufe an bestimmten Tagen und zu bestimmten Zeiten behandelt werden sollen.

Beispielsweise kann für Werktage eine Regel für die Frühschicht (von 6:00 Uhr bis 14:00 Uhr), eine für die Mittagschicht (14:00 Uhr bis 22:00 Uhr) und eine für die Nachtschicht (von 22:00 bis 06:00 Uhr) definiert werden. Für das Wochenende kann eine Wochenendregel definiert werden. Für jede dieser Regeln kann zum Beispiel angegeben werden, ob eine Ansage abgespielt und/ oder wohin Anrufe weitergeleitet werden sollen.

Zeitpläne sind das Kernstück der Contact-Center-Einrichtung. Ohne die Definition mindestens eines Zeitplans kann die Einrichtung eines Contact Centers nicht erfolgreich beendet werden. Jeder Warteschlange muss mindestens ein Zeitplan zugewiesen worden sein. Das kann auch immer derselbe Zeitplan sein.

Einem Zeitplan muss mindestens eine Regel (Call Control Vector CCV) zugeordnet werden. Die Regeln bestimmen für den Zeitraum für den ein Zeitplan gilt, wie kommende Anrufe in einer Warteschlange behandelt werden. Regeln gelten ausschließlich für Anrufe und nicht für Faxe und E-Mails.

Regeln werden mit dem graphischen Regel-Editor (CCV-Editor) durch die Verknüpfung von vordefinierten CCV-Objekten erstellt und können nach der Fertigstellung unter einem frei definierbaren Namen gespeichert werden.

Gespeicherte Regeln können einem oder auch mehreren Zeitplänen als Standard-Regel (Standard-CCV) oder Ausnahme-Regel (Ausnahme-CCV) zugeordnet werden. Das Öffnen, Modifizieren und erneute Speichern über den Regel-Editor ist jederzeit möglich.

Wurde einem Zeitplan eine Standard-Regel (Standard-CCV) zugeordnet, kann dieser Zeitplan unter einem frei definierbaren Namen gespeichert werden. Ein Zeitplan mit einer Standard-Regel gilt nach Zuweisung zu einer Warteschlange 24 Stunden am Tag und 365 Tage im Jahr. Sollen zu bestimmten Zeiten (Pause, Wochenende, Feiertag, Urlaub usw.) andere Regeln gelten, können diese dem entsprechenden Zeitplan als Ausnahme-Regeln (Ausnahme-CCV) zugeordnet werden. Damit kann für jede Warteschlange definiert werden, wie kommende Anrufe beispielsweise während der Urlaubszeit behandelt werden sollen. Urlaubspläne haben hierbei Vorrang vor anderen Zeitplänen und Regeln einer Warteschlange.

### **Regel-Editor (CCV-Editor)**

Mit dem Regel-Editor können aus vordefinierten CCV-Objekten Regeln gebildet werden. Die Anordnung der CCV-Objekte und deren Eigenschaften bestimmen, wie kommende Anrufe behandelt werden.

Folgende vordefinierte CCV-Objekte stehen zur Verfügung:

*INFO:* Für alle genannten CCV-Objekte gelten zusätzlich die beiden folgenden allgemeinen Eigenschaften:

**Beschreibung**: Optionale Möglichkeit das CCV-Objekt zu beschreiben, wie zum Beispiel Begrüßungsansage.

**Aktion nach Zifferneingabe**: Angabe der benötigten Ziffer(n) ohne Leerzeichen, Kommas oder anderer Zeichen. Die Angabe bezieht sich auf das vorherige CCV-Objekt. Wurde dort unter Mögliche Ziffern 9 angegeben, muss auch hier 9 stehen.

### **• Nachricht abspielen**

Bewirkt das Abspielen der gewünschten Ansage. Ausgewählt werden kann eine in der UC Suite vorliegende Audiodatei. Darüber hinaus kann eine neue Audiodatei in die UC Suite importiert werden oder eine neue Ansage aufgezeichnet und anschließend als Audiodatei in die UC Suite importiert werden. Durch das Abspielen der Ansage wird jeweils ein Media Stream Channel belegt.

Eigenschaften:

- **Dateiname**: Auswahl einer Ansage (Audiodatei im wav-Format)
- **Abbruchtasten**: Angabe einer Taste oder Tastenkombination auf der Wähltastatur, mit der ein Anrufer das Abspielen der Ansage abbrechen kann.
- **Datei-Manager**: Über diese Schaltfläche ist es direkt möglich, eine Audio-Datei im wav-Format hochzuladen bzw. mit dem Aufzeichnungsgerät eine neue Sprachdatei zu erzeugen.

### **• Wartemusik**

Bewirkt das Einspielen von Wartemusik (Music On Hold MOH des Kommunikationssystems) für externe Anrufer für eine einstellbare Zeit Eigenschaft:

- **Zeitwert**: Zeit in Sekunden, über die die Wartemusik eingespielt werden soll.
- **Verbindung mit Anrufer trennen**

Bewirkt das Beenden der Verbindung Nach diesem CCV-Objekt kann kein weiteres CCV-Objekt mehr eingefügt werden.

**• Anrufer über Warteschlangenposition informieren**

Bewirkt die Information des Anrufers über seine aktuelle Warteschlangenposition

**• Zu CCV**

Bewirkt eine Schleife zu einem anderen CCV-Objekt Eigenschaft:

**– Ziel-CCV**: Auswahl des CCV-Objekts

### **• Callback aufzeichnen**

Ermöglicht einem Anrufer in einer Warteschlange einen Agentenrückruf zu aktivieren (Aufnahme einer Sprachnachricht). Der Agentenrückruf bleibt anstelle des eigentlichen Anrufers in der Warteschlange. Agenten mit der

Merkmal **Agentenrückruf aktivieren** wird der Agentenrückruf in der Liste der Contact-Center-Anrufe angezeigt.

Nach diesem CCV-Objekt kann kein weiteres CCV-Objekt mehr eingefügt werden.

Eigenschaften:

- **Typ**: Auswahl von **Einfacher Rückruf** oder **Extensiver Rückruf**. Im Gegensatz zu einem einfachen Rückruf stehen einem Anrufer bei einem extensiven Rückruf zusätzliche Möglichkeiten und Informationen zur Verfügung (Bestätigung oder Änderung der Rufnummer an die der Rückruf erfolgen soll, Bestätigung der Sprachnachricht).
- **Max. Nachrichtenlänge**: Zeit in Sekunden, die einem Anrufer für die Aufnahme einer Sprachnachricht zur Verfügung steht.

### **• Aktion nach Zifferneingabe ausführen**

Bewirkt die Ausführung des oder der nachfolgenden CCV-Objekte in Abhängigkeit von den dort angegebenen Ziffern (Aktion nach Zifferneingabe). Eigenschaften:

- **Dateiname**: Auswahl einer oder mehrerer Ansagen (Audiodatei im wav-Format)
- **Wiedergabeliste**: Liste der ausgewählten Ansagen (Audiodatei im wav-Format) in der Reihenfolge der Wiedergabe
- **Zeitüberschreitung bei Zifferneingabe**: Zeit in Sekunden, innerhalb der das Kommunikationssystem auf die Zifferneingabe wartet. Erfolgt die vollständige Zifferneingabe nicht innerhalb der angegebenen Zeit, wird die Nachricht (Ansage) erneut abgespielt.
- **Link an**: Auflistung der Ziffer mit Ziel. Die Ziffern und Ziele können hinzugefügt, bearbeitet und entfernt werden.
- **Datei-Manager**: Über diese Schaltfläche ist es direkt möglich, eine Audio-Datei im wav-Format hochzuladen bzw. mit dem Aufzeichnungsgerät eine neue Sprachdatei zu erzeugen.

Der Inhalt der Wiedergabeliste wird im Regel-Editor anhand eines Tooltips angezeigt, wenn man mit dem Mauszeiger auf dem CCV-Objekt verweilt.

**• Einzelschritt-Übergabe**

Die Funktion ist abhängig von der Einstellung **Normales Vermittlungsplatz-SST** (WBM, **Experten-Modus**: **Applikationen > OpenScape Office > Allgemeine Einstellungen**):

**– Normales Vermittlungsplatz-SST** aktiviert (Standardeinstellung, nicht für USA): Bewirkt die Übergabe des Anrufs, unabhängig davon, ob das Ziel frei, besetzt oder nicht verfügbar ist.

*INFO:* Bei einem Teilnehmer mit Anklopfschutz wird der Anruf erst vermittelt, wenn der Zielteilnehmer frei ist. Ein Anklopfen im Besetztfall erfolgt nicht.

**– Normales Vermittlungsplatz-SST** deaktiviert (Standardeinstellung, nur für USA): Bewirkt eine Übergabe des Anrufs, wenn das Ziel frei ist. Ist das Ziel besetzt und der Anklopfschutz deaktiviert oder ist das Ziel nicht verfügbar, wird dem Anrufer eine Ansage eingespielt. Dabei kann der Anrufer wählen, ob er eine Nachricht auf der Sprachbox des

Teilnehmers hinterlassen möchte oder ob er die Rufnummer eines anderen Ziels wählen möchte.

Ist das Ziel besetzt und der Anklopfschutz aktiviert, erfolgt keine Vermittlung des Anrufs.

Nach diesem CCV-Objekt kann kein weiteres CCV-Objekt mehr eingefügt werden.

Eigenschaft:

**– Zielnebenstelle**: Angabe der internen Rufnummer oder der externen Durchwahl mit Amtsleitungsnummer. Leerzeichen, Kommas oder andere Zeichen sind nicht erlaubt.

Die Rufnummer der Zielnebenstelle wird im CCV-Objekt angezeigt.

### **• An Warteschlange übergeben**

Bewirkt die Übergabe des Anrufs an eine Warteschlange Nach diesem CCV-Objekt kann kein weiteres CCV-Objekt mehr eingefügt werden.

Eigenschaft:

**– Warteschlange**: Auswahl der Warteschlange

### **• In Mailbox aufzeichnen**

Bewirkt den Anruf an die gewünschte Sprachbox eines Teilnehmers oder einer Sprachbox-Gruppe

Nach diesem CCV-Objekt kann kein weiteres CCV-Objekt mehr eingefügt werden.

Eigenschaft:

**– Benutzer-Mailbox**: Angabe der Rufnummer der Sprachbox eines Teilnehmers oder einer Sprachbox-Gruppe

Die Rufnummer und der Name der Sprachbox oder der Sprachbox-Gruppe werden im Regel-Editor anhand eines Tooltips angezeigt, wenn man mit dem Mauszeiger auf dem CCV-Objekt verweilt.

### **• Übergabe nach Melden**

Bewirkt die Übergabe des Anrufs an ein internes Ziel. Während der Übergabe wird dem Anrufer Wartemusik (Music On Hold MOH der UC Suite) eingespielt.

Im Gegensatz zum CCV-Objekt Einzelschritt-Übergabe müssen hier zwei weitere CCV-Objekte eingefügt werden. Es muss nämlich definiert werden, wie sich das Kommunikationssystem verhalten soll, wenn das Anrufziel besetzt ist oder der Anruf nicht angenommen wird. Üblicherweise wird dem Anrufer in diesen Fällen eine Ansage eingespielt. Eigenschaften:

**– Zielnebenstelle**: Angabe der internen Rufnummer. Es werden nur interne Rufnummern im eigenen Knoten unterstützt. Das

Weiterleiten auf externe Ziele, virtuelle Teilnehmer, weitere AutoAttendants, UCD inkl. Contact Center, Mobility Teilnehmer sowie externe CallMe-Ziele ist nicht zulässig! Für diese Szenarien ist der SST (Einzelschritt Übergabe) zu verwenden.

**– Zeitüberschreitung beim Klingeln**: Zeit in Sekunden, innerhalb der der Anruf angenommen werden muss.

Wird der Anruf nicht innerhalb der angegebenen Zeit angenommen, wird dieser zum Kommunikationssystem zurückgestellt und das nächste CCV-Objekt verwendet.

*INFO:* Die hier angegebene Zeit muss kürzer sein als die für die Rufweiterschaltung konfigurierte Zeit (Standardeinstellung für die Rufweiterschaltung = 15 Sekunden). Siehe *Administratordokumentation, Funktionen am Telefon*.

- **Anruf zurücknehmen, wenn Zielgerät weitergeleitet/umgeleitet ist**: Option (gilt nur für interne Rufnummer) Bei aktivierter Option erfolgt eine Prüfung des Anrufziels. Wurde für das Anrufziel eine Anrufweiterschaltung oder Anrufumleitung aktiviert, wird der Anruf zum Kommunikationssystem zurückgestellt und das nächste CCV-Objekt verwendet.
- **Anwesenheitsstatus bei der Anrufübergabe prüfen**: Option Bei aktivierter Option erfolgt eine Prüfung des Anwesenheitsstatus des Anrufziels. Bei einem anderen Anwesenheitsstatus als Büro wird auf die Sprachbox des Anrufziels umgeleitet.

### **• Nach Name wählen**

Bewirkt die Aufforderung des Anrufers, die ersten drei Buchstaben des gewünschten Teilnehmer-Nachnamens über die Wähltastatur einzugeben. Gibt es einen Teilnehmer mit den eingegebenen Anfangsbuchstaben, wird eine Verbindung hergestellt.

Gibt es mehrere Teilnehmer mit den eingegebenen Anfangsbuchstaben, werden dem Anrufer die Namen dieser Teilnehmer angesagt (maximal 10 Teilnehmer). Hat ein Teilnehmer keine Namensansage aufgezeichnet, wird stattdessen die Rufnummer angesagt. Nach der Auswahl des gewünschten Teilnehmers wird eine Verbindung hergestellt.

Entspricht kein Teilnehmer den eingegebenen Anfangsbuchstaben, erhält der Anrufer eine entsprechende Meldung.

*INFO:* Die Tasten der Wähltastatur reagieren auf den ersten Tastendruck. Mit jedem Tastendruck wird geprüft, ob es Teilnehmer-Nachnamen mit den der Taste zugeordneten Buchstaben gibt.

Beispiel: Im internen Verzeichnis gibt es die folgenden fünf Nachnamen mit den Anfangsbuchstaben t, u und v: Taylor, Taler, Ullrich, Vasquez und Volterra. Um ein Verbindung mit dem Teilnehmer Taylor herzustellen, sind folgende Tasten zu betätigen: 8 2 9

Nach diesem CCV-Objekt kann kein weiteres CCV-Objekt mehr eingefügt werden.

Eigenschaften:

### **– Methode**: Auswahl von **An Nebenstelle übergeben** oder **In Mailbox aufzeichnen**.

Je nach ausgewählter Methode wird eine Verbindung zum gewünschten Teilnehmer oder zu dessen Sprachbox hergestellt. Dabei werden ausschließlich interne Teilnehmer unterstützt, die mit Vor- und Nachnamen im internen Verzeichnis eingetragen sind.

### **• Nebenstellenwahl**

Bewirkt die Aufforderung des Anrufers, die Rufnummer des gewünschten Teilnehmers über die Wähltastatur einzugeben.

Wählt der Anrufer die Rufnummer eines virtuellen Teilnehmers, wird er aufgefordert eine andere Teilnehmer-Rufnummer einzugeben. Anschließend wird eine Verbindung hergestellt. Meldet sich der gewünschte Teilnehmer nicht, nimmt dessen Sprachbox den Anruf entgegen.

Nach diesem CCV-Objekt kann kein weiteres CCV-Objekt mehr eingefügt werden.

Eigenschaften:

**– Methode**: Auswahl von **An Nebenstelle übergeben** oder **In Mailbox aufzeichnen**.

Je nach ausgewählter Methode wird eine Verbindung zum gewünschten Teilnehmer oder zu dessen Sprachbox hergestellt. Dabei werden ausschließlich interne Teilnehmer unterstützt, deren Rufnummer im internen Verzeichnis eingetragen ist.

### **• Sprache einstellen**

Bewirkt die Auswahl der Sprache für die jeweilige Standardansage anhand der Rufnummer des Anrufers. Zu beachten ist, dass ausschließlich Standardansagen (Systemansagen) und keine persönlichen Ansagen berücksichtigt werden.

Definiert werden kann zum Beispiel, dass für eine Rufnummer mit der Ländervorwahl 0049 eine deutsche Ansage und für eine Rufnummer mit der Ländervorwahl 0033 eine französische Ansage abgespielt wird.

Eigenschaften:

- **Standard-Sprache**: Aufklappliste zur Auswahl einer Sprache. Die hier ausgewählte Sprache wird für alle Rufnummern verwendet, für die selbst keine Sprache definiert wurde.
- **Muster**: Angabe der Rufnummer, der eine bestimmte Sprache zugeordnet werden soll. Folgende Platzhalter können verwendet werden: \* = beliebige Zahl, ? =

beliebige Ziffer.

**– Sprache**: Aufklappliste zur Auswahl der Sprache, die der zugehörigen Rufnummer (**Muster**) zugeordnet werden soll.

Beliebig vielen verschiedenen Rufnummern (**Muster**) kann eine Sprache zugeordnet werden.

### **• CLI Routing**

Bewirkt die Weiterleitung eines Anrufs an ein oder mehrere, aufeinander folgende CCV-Objekte anhand der Rufnummer des Anrufers.

Definiert werden kann zum Beispiel, dass für eine Rufnummer mit der Ländervorwahl 0049 zuerst eine deutsche Ansage abgespielt werden soll (CCV-

Objekt **Nachricht abspielen**) und der Anruf anschließend an eine internes Telefon weitergeleitet werden soll (CCV-Objekt **Einzelschritt-Übergabe**). Eigenschaften:

- **Standard**: Aufklappliste zur Auswahl des CCV-Objekts. Das hier ausgewählte CCV-Objekt wird für alle Rufnummern verwendet, für die selbst kein Ziel definiert wurde.
- **Muster**: Angabe der Rufnummer, der ein bestimmtes CCV-Objekt als Ziel zugeordnet werden soll. Folgende Platzhalter können verwendet werden: \* = beliebige Zahl, ? = beliebige Ziffer.
- **Beschreibung**:

Angabe einer Erläuterung.

Für das **Muster** 0049 (= Ländervorwahl Deutschland) kann zum Beispiel Deutschland eingegeben werden.

Der hier eingegebene Text wird im Regel-Editor angezeigt.

**– Ziel**: Aufklappliste zur Auswahl des CCV-Objekts, das der zugehörigen Rufnummer (**Muster**) als Ziel zugeordnet werden soll.

Beliebig vielen verschiedenen Rufnummern (**Muster**) kann ein CCV-Objekt als Ziel zugeordnet werden.

### **• Bedingte Verzweigung**

Bewirkt die Weiterleitung eines Anrufs an ein oder mehrere, aufeinander folgende CCV-Objekte anhand einer Bedingung.

Definiert werden kann zum Beispiel, dass Anrufern eine Ansage eingespielt wird (Bitte rufen Sie zu einem späteren Zeitpunkt noch einmal an ...), sobald sich mehr als 20 Anrufe in einer Warteschlange befinden. Eigenschaften:

- **Variable**: Auswahl von **Anrufe** oder **Verfügbare Agenten**.
	- Je nach ausgewählter Variablen wird als Bedingungsvorgabe die Anzahl der wartenden Anrufe in einer Warteschlange oder die Anzahl der verfügbaren Agenten (inklusive Agenten in der Nachbearbeitungszeit) einer Warteschlange verwendet. In der zugehörigen Aufklappliste ist die Bedingung (**kleiner als**, **größer als**, **kleiner oder gleich als**, **größer oder gleich als**, **gleich als**) auszuwählen und in dem zugehörigen Eingabefeld ist der Vergleichswert einzugeben.
- **Bedingung erfüllt**: Aufklappliste zur Auswahl des CCV-Objekts, das bei erfüllter Bedingung als Ziel verwendet werden soll.
- **Bedingung nicht erfüllt**: Aufklappliste zur Auswahl des CCV-Objekts, das bei nicht erfüllter Bedingung als Ziel verwendet werden soll.

# **14.3.3 Nachbearbeitung**

Anhand von Nachbearbeitungsgründen können kommende Anrufe bestimmten Themen (Bestellung, Reklamation, Service usw.) zugeordnet werden. Die Zuordnung trifft ein Agent nach Gesprächsende (in der Nachbearbeitungszeit) über myAgent, durch Auswahl des betreffenden Nachbearbeitungsgrunds.

Nachbearbeitungsgründe können für jede Warteschlange individuell definiert werden.

Unterschieden wird zwischen

**•** einfacher Nachbearbeitung

Für Warteschlangen mit dem Nachbearbeitungsmodus "Einfache Nachbearbeitung" können ein oder mehrere Nachbearbeitungsgründe definiert werden.

Beispiel: Für eine Warteschlange wurden die beiden Nachbearbeitungsgründe Hardware-Problem und Software-Problem definiert. Jeder Anruf wird in der Nachbearbeitungszeit durch einen Agenten einem dieser Nachbearbeitungsgründe zugeordnet. So kann beispielsweise ein Bericht erstellt werden, der eine Übersicht aller Anrufe zum Thema Hardware-Problem enthält.

**•** mehrfacher Nachbearbeitung Für Warteschlangen mit dem Nachbearbeitungsmodus "Mehrfache Nachbearbeitung" können ein oder mehrere Nachbearbeitungsgründe definiert und in Gruppen und Untergruppen zusammengefasst werden. Beispiel: Für eine Warteschlange wurde eine Gruppe Hardware mit den Nachbearbeitungsgründen Motherboard und Power Supply und eine Gruppe Software mit den Nachbearbeitungsgründen Operating System und Driver definiert. Jeder Anruf wird in der Nachbearbeitungszeit durch einen Agenten einem dieser Nachbearbeitungsgründe zugeordnet. So kann beispielsweise ein Bericht mit einer Übersicht über alle Anrufe zu Hardware-Problemen oder auch über alle Anrufe zu Motherboard-Hardware-Problemen erstellt werden.

# **14.3.4 Servicegrad**

Anhand des Servicegrads können Aussagen über die Beantwortungsqualität einer Warteschlange getroffen werden. Ermöglicht wird dies durch den Vergleich der Anruferwartezeiten in einer Warteschlange mit Sollwerten, die individuell für jede Warteschlange vorgegeben werden können.

Die Sollwerte für den Servicegrad (Grade Of Service GOS) können in Abhängigkeit von der Anruferwartezeit in einer Warteschlange frei bestimmt werden. Für jeden Anruf an eine entsprechende Warteschlange wird der Servicegrad nach Beendigung des Anrufs ermittelt und in die Datenbank übernommen. Eine Auswertung des Servicegrads können Agenten mit dem Berechtigungs-Level Supervisor oder Administrator über die Applikation myAgent vornehmen.

# **14.3.5 Wandanzeige (Wallboard)**

Über myAgent kann die Anzeige der Warteschlangendetails aufgerufen werden. Diese enthält eine Tabelle mit statistischen Informationen zu Warteschlangen in Echtzeit für den aktuellen 24-Stunden-Zeitraum. Die Anzeige kann zum Beispiel über einen großen LCD-Monitor oder über einen Beamer erfolgen (Wallboard).

Ein Agent mit dem Berechtigungs-Level Agent erhält Informationen über die Warteschlangen, denen er zugeordnet ist. Ein Agent mit dem Berechtigungs-

Level Supervisor oder Administrator erhält Informationen über alle Warteschlangen.

Für die Wandanzeige sollte ein separater Teilnehmer eingerichtet werden. Dafür ist eine Teilnehmer-Lizenz (IP User oder TDM User) und eine myAgent-Lizenz erforderlich.

## **14.3.6 Agentenrückruf**

Ist einem Anrufer die Wartezeit in der Warteschlange zu lang und enthält der zugehörige Zeitplan das CCV-Objekt **Callback aufzeichnen**, kann er einen Rückrufwunsch hinterlassen. Dieser Rückrufwunsch behält die Position des ursprünglichen Anrufers in der Warteschlange und wird den Agenten in Form einer Sprachnachricht zugestellt. Nach Abhören der Sprachnachricht kann der Agent den Anrufer über ein PopUp-Fenster zurückrufen.

Wurde für einen Anrufer ein bevorzugter Agent festgelegt, wird zunächst versucht die Rückrufwünsche dieses Anrufers an den bevorzugten Agenten zu vermitteln. Ist der bevorzugte Agent nicht verfügbar, wird der Rückrufwunsch an einen beliebigen verfügbaren Agenten weitergeleitet.

# **14.4 VIP-Betreuung**

Für jede Warteschlange kann individuell definiert werden, ob bestimmte Anrufer oder Anrufer, die einstellbaren Rufnummernmustern entsprechen, bevorzugt behandelt werden sollen und dadurch schneller einen freien Agenten erreichen sollen.

Sind alle Agenten einer Warteschlange belegt, werden VIP-Anrufer bevorzugt mit dem nächsten freien Agenten verbunden.

# **14.4.1 VIP-Anruferpriorität**

Anhand der VIP-Anruferpriorität kann für jede Warteschlange individuell definiert werden, ob die in der VIP-Rufliste enthaltenen Anrufer (beispielsweise Kunden) bevorzugt behandelt werden sollen.

Die Werte für die VIP-Anruferpriorität können in Abhängigkeit von der Anruferwartezeit in einer Warteschlange frei bestimmt werden. Damit wird der Grad der Bevorzugung von VIP-Anrufern gegenüber normalen Anrufern festgelegt.

Aktiviert ein VIP-Anrufer einen Agentenrückruf (Aufnahme einer Sprachnachricht mit Rückrufwunsch) verbleibt der Agentenrückruf anstelle des VIP-Anrufers in der Warteschlange. Die VIP-Anruferpriorität wird dabei nicht übernommen.

VIP-Anrufer müssen in der VIP-Rufliste verzeichnet sein (siehe *VIP-Rufliste*).

# **14.4.2 VIP-Rufliste**

Bereits im Kommunikationssystem erfasste Anrufer (externes Verzeichnis) können in die VIP-Rufliste übernommen werden. Darüber hinaus ist die Eingabe von Rufnummernmustern möglich. Rufnummernmuster setzen sich aus einer bestimmten Ziffernfolge und einer Wildcard (Platzhalter) zusammen. Damit können beispielsweise alle Mitarbeiter eines Unternehmens in die VIP-Rufliste übernommen werden.

Für jede Warteschlange kann über die VIP-Anruferpriorität definiert werden, ob

- **•** die in der VIP-Rufliste enthaltenen Anrufer und
- **•** die zu einem in der VIP-Rufliste enthaltenen Rufnummernmuster passenden Anrufer bevorzugt behandelt werden sollen.

Die Eingabe von Rufnummernmustern im kanonischen Rufnummernformat ist nicht möglich. Auch die Verwendung von Abkürzungszeichen für Ländervorwahlen (zum Beispiel +49 statt 0049) ist nicht möglich. Rufnummernmuster sind immer ohne Amtskennziffer anzugeben.

Beispiele für Rufnummernmuster:

- **•** 089 7577\* (089 = Ortskennzahl München, 7577 = Anlagenrufnummer eines Unternehmens, \* = Wildcard für eine beliebige Zahl). Durch den Eintrag dieses Rufnummernmusters in die VIP-Rufliste können alle Anrufer aus München, deren Rufnummer mit 7577 beginnt, bevorzugt behandelt werden.
- **•** 0039\* (0039 = Ländervorwahl Italien, \* = Wildcard für eine beliebige Zahl). Durch den Eintrag dieses Rufnummernmusters in die VIP-Rufliste können alle Anrufer aus Italien bevorzugt behandelt werden.

Folgende Zeichen können als Wildcards (Platzhalter) in einem Rufnummernmuster verwendet werden:

- **•** \* = Wildcard für eine beliebige Zahl
- **•** ? = Wildcard für eine beliebige Ziffer

# **14.5 Rückfalllösung (Fallback-Lösung)**

Steht das Contact Center aufgrund von Problemen (Absturz, fehlende Verbindung oder ähnliches) nicht zur Verfügung, wird automatisch auf das Leistungsmerkmal "Uniform Call Distribution UCD" des Kommunikationssystems umgeschaltet. Das Leistungsmerkmal dient damit als Rückfalllösung für das Contact Center.

Bei einem Ausfall des Contact Centers werden die kommenden Anrufe entsprechend der Rückfalllösung verteilt. Das Verteilung von Faxen und E-Mails ist nicht möglich.

Je nach Anforderung kann eine der nachfolgend beschriebenen Rückfalllösungen konfiguriert werden.

### **Standard-Rückfalllösung**

In diesem Fall basiert die Rückfalllösung auf den UCD-IDs der Agenten:

- **•** Den UCD-Gruppen des Kommunikationssystems werden Agenten anhand von UCD-IDs zugeordnet.
- **•** Bei der Konfiguration eines Teilnehmers als Contact-Center-Agent wird diesem eine UCD-ID zugewiesen. Die UCD-ID bestimmt, welcher UCD-Gruppe dieser Agent bei einem Ausfall des Contact Centers zugeordnet wird.

Für eine korrekte Funktion der Standard-Rückfalllösung müssen jeder Warteschlange die Contact-Center-Agenten mit den UCD-IDs zugeordnet werden, die den entsprechenden UCD-Gruppen zugeordnet wurden.

Bei einem Ausfall des Contact Centers werden die kommenden Anrufe über die verschiedenen UCD-Gruppen auf die angemeldeten Agenten verteilt.

Beispiel:

- **•** UCD-Gruppe ABC werden die UCD-IDs 103, 104 und 105 zugeordnet. UCD-Gruppe XYZ wurden die UCD-IDs 108, 109 und 110 zugeordnet.
- **•** Die Teilnehmer 123, 124 und 125 werden als Agenten mit den UCD-IDs 103, 104 und 105 konfiguriert. Die Teilnehmer 126, 127 und 128 werden als Agenten mit den UCD-IDs 108, 109 und 110 konfiguriert.
- **•** Bei der Zuordnung von Agenten zu Warteschlangen müssen die Teilnehmer 123, 124 und 125 der Warteschlange ABC und die Teilnehmer 126, 127 und 128 der Warteschlange XYZ zugeordnet werden.

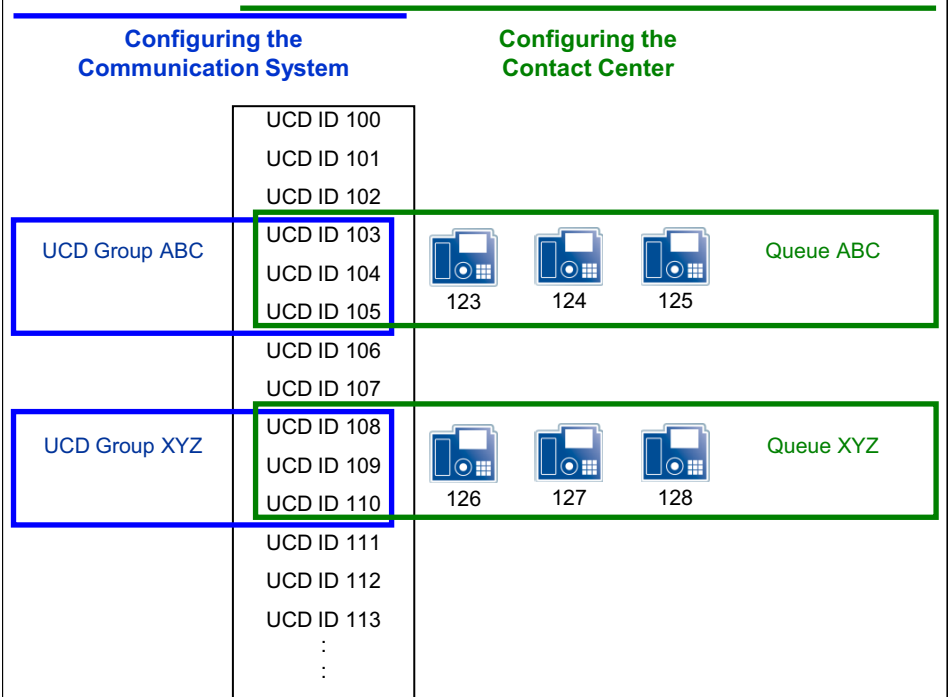

### **Basis-Rückfalllösung**

In diesem Fall werden alle Agenten des Contact Centers anhand ihrer UCD-IDs nur der Backup-UCD-Gruppe zugeordnet. Durch die Zuordnung der entsprechenden Agenten werden diese UCD-IDs dann auch in den Warteschlangen des Contact Centers verwendet. Damit ist gewährleistet, dass bei Ausfall des Contact Centers sich die Agenten nicht mit einer anderen ID manuell an ihrem Telefon neu anmelden müssen. Für alle UCD-Gruppen des Kommunikationssystems wird diese Backup-UCD-Gruppe als Rufweiterschaltungsziel definiert.

Bei einem Ausfall des Contact Centers werden die kommenden Anrufe dann auf alle Agenten der Backup-UCD-Gruppe verteilt.

Beispiel:

- **•** Den UCD-Gruppe ABC und XYZ wurden keine UCD-IDs zugeordnet. Der UCD-Gruppe BACKUP werden die UCD-IDs 103 bis 105 und 108 bis 110 zugeordnet.
- **•** Die Teilnehmer 123, 124 und 125 werden als Agenten mit den UCD-IDs 103, 104 und 105 konfiguriert. Die Teilnehmer 126, 127 und 128 werden als Agenten mit den UCD-IDs 108, 109 und 110 konfiguriert.
- **•** Bei der Zuordnung von Agenten zu Warteschlangen werden die Teilnehmer 123, 124 und 125 der Warteschlange ABC und die Teilnehmer 126, 127 und 128 der Warteschlange XYZ zugeordnet.

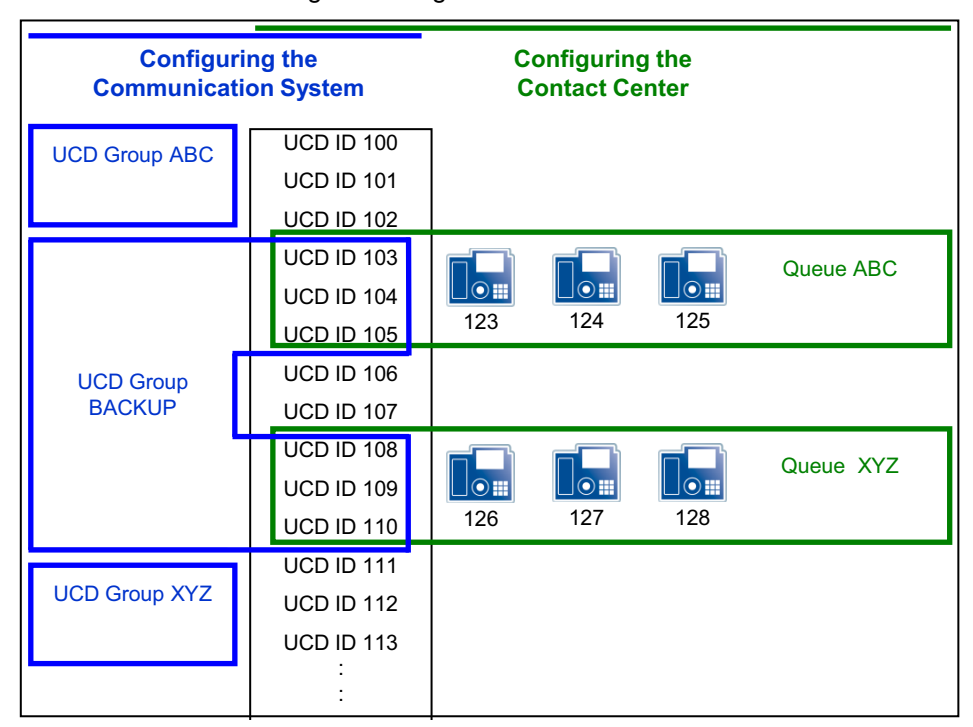

#### **Kundenspezifische Rückfalllösung**

In diesem Fall wird die kundenspezifische Konfiguration des Contact Centers über mehrere UCD-Gruppen nachgebildet.

Bei einem Ausfall des Contact Centers wird damit ein ähnliches Verhalten der Rückfalllösung erzielt.

Informationen zur Konfiguration einer Anrufverteilung über das Leistungsmerkmal "Uniform Call Distribution UCD" des Kommunikationssystems siehe *Anrufverteilung (UCD Uniform Call Distribution)*.

Wesentlicher Vorteil der kundenspezifischen Rückfalllösung ist die genaue Abbildung des Contact Centers auf die Rückfalllösung.

Nachteil der kundenspezifischen Rückfalllösung ist der hohe Konfigurationsaufwand. Darüber hinaus müssen alle Änderungen an der Contact Center-Konfiguration auch bei der Rückfalllösung nachgebildet werden, um ein ähnliches Verhalten der Anrufverteilung zu gewährleisten.

Wesentlicher Vorteil der Standard- und Basis-Rückfalllösung ist die einfache Konfiguration.

# **14.6 Konfiguration des Contact Centers**

Bei der Konfiguration des Contact Centers sind zuerst die UCD-Gruppen zu definieren. Die Warteschlangen des Contact Centers sind Arbeitsgruppen, die auf den UCD-Gruppen des Kommunikationssystems basieren. Anschließend kann die eigentliche Konfiguration des Contact Centers (Zeitpläne, Warteschlangen usw.) durchgeführt werden.

Vor der Konfiguration des Contact Centers sind die Abläufe für die Anrufverteilung im Normal- und im Notfallbetrieb mit dem Kunden abzustimmen.

**INFO:** Die Konfiguration des Contact Centers sollte erst erfolgen, nachdem die Einrichtung des Kommunikationssystems und der UC Suite vollständig abgeschlossen ist.

Folgende Lizenzen sind Voraussetzung für den Betrieb eines Contact Centers:

- **•** Eine entsprechende Anzahl Lizenzen für Agenten (myAgent)
- **•** Contact-Center-Fax-Lizenz (für das Empfangen und Senden von Faxen), falls erforderlich
- **•** Contact-Center-E-Mail-Lizenz (für das Empfangen und Senden von E-Mails), falls erforderlich

# **14.6.1 Beispiel für eine Contact-Center-Konfiguration**

Anhand eines Beispiels wird das Funktionsprinzip des Contact Centers mit OpenScape Business dargestellt. Aufbau und Konfiguration des Beispiels basieren auf einem fiktiven Kundenszenario mit Contact-Center-Standardfunktionen.

### **Beispielszenario für ein Contact-Center**

Die Firma XYZ betreibt ein Contact Center mit folgenden Rufnummern (Warteschlangen):

- **•** Rufnummer 440 für den Bereich Service
- **•** Rufnummer 444 für den Bereich Sales

**•** Rufnummer 456 für kostenlose Anrufe (Hotline). Anrufer erhalten eine Ansage und können anschließend durch Wahl der entsprechenden Ziffer den Bereich Service oder den Bereich Sales erreichen.

Das Contact Center besteht aus sechs Mitarbeitern (Agenten), wobei drei Mitarbeiter für den Bereich Service und drei Mitarbeiter für den Bereich Sales arbeiten.

Die Warteschlangen für die Bereiche Service und Sales sollen innerhalb der Geschäftszeiten von 09:00 Uhr bis 17:00 Uhr direkt erreichbar sein. Beide Warteschlangen verfügen über eine Faxbox und eine E-Mail-Adresse.

Sind alle Agenten im Gespräch oder nicht verfügbar, soll ein Anrufer darauf hingewiesen werden und Musik hören. Ist nach einer bestimmten Zeit kein Agent frei, kann ein Anrufer einen Rückrufwunsch hinterlassen oder durch Wahl einer bestimmten Ziffer zum Vermittlungsplatz gelangen. Wird keine Ziffer gewählt, soll der Anrufer automatisch in die Warteschlange zurückgeschaltet werden.

Außerhalb der Geschäftszeiten soll eine Ansage erfolgen, die eine Aufzeichnung mit Rückrufwunsch (Agentenrückruf) ermöglicht.

Während der Mittagspause von 12:00 Uhr bis 13:00 Uhr soll für die Warteschlangen der Bereiche Service und Sales eine Ansage erfolgen, die eine Aufzeichnung mit Rückrufwunsch ermöglicht.

Rückfalllösung (Fallback-Lösung) über Backup-UCD-Gruppe: Steht das Contact Center aufgrund von Problemen (Absturz, fehlende Verbindung oder ähnliches) nicht zur Verfügung, soll automatisch auf das Leistungsmerkmal "Uniform Call Distribution UCD" des Kommunikationssystems umgeschaltet werden. Dafür müssen alle Agenten des Contact Centers einer einzelnen Backup-UCD-Gruppe zugeordnet werden. Für alle UCD-Gruppen des Kommunikationssystems ist diese Backup-UCD-Gruppe als Rufweiterschaltungsziel zu definieren. Bei einem Ausfall des Contact Centers werden die kommenden Anrufe dann auf die Agenten der Backup-UCD-Gruppe verteilt.

### **Konfiguration des Beispielszenarios**

Folgende Tätigkeiten sind für das Beispielszenario durchzuführen:

**•** Konfiguration von UCD-Gruppen Die Warteschlangen des Contact Centers sind Arbeitsgruppen, die auf den UCD-Gruppen des Kommunikationssystems basieren. Vor der eigentlichen Konfiguration des Contact Centers, müssen die UCD-Gruppen definiert werden.

Für das vorliegende Beispiel des Contact Centers der Firma XYZ sind drei UCD-Gruppen (Service, Sales, Hotline) zu konfigurieren.

- **•** Konfiguration der Rückfalllösung (Fallback-Lösung) Für das vorliegende Beispiel ist eine Backup-UCD-Gruppe zu konfigurieren und diese als Rufweiterschaltungsziel aller UCD-Gruppen des Kommunikationssystems zu definieren.
- **•** Konfiguration von Teilnehmern als Agenten Für das vorliegende Beispiel sind sechs Teilnehmer als Agenten zu konfigurieren.
- **•** Aufnehmen von individuellen Ansagen Für das vorliegende Beispiel sind verschiedene Ansagen aufzunehmen. Das sind beispielsweise Ansagen für den Fall, dass alle Agenten nicht verfügbar

sind oder um einen Anrufer über mögliche Optionen (**Aktion nach Zifferneingabe ausführen**) zu informieren.

- **•** Laden von individuellen Ansagen Für das vorliegende Beispiel sind die aufgenommenen Ansagen in das Kommunikationssystem zu laden.
- **•** Definition von Zeitplänen

Für jeden Zeitabschnitt innerhalb eines Zeitplans wird über Regeln (Call Control Vector CCV) definiert, wie kommende Anrufe an bestimmten Tagen und zu bestimmten Zeiten behandelt werden sollen.

Für das vorliegende Beispiel ist ein Zeitplan (Standard Schedule XYZ) mit einer Regel für die Zeiten außerhalb der Geschäftszeiten und Ausnahmen für die Geschäftszeiten und die Mittagspause zu definieren. Darüber hinaus ist ein zweiter Zeitplan (Standard Schedule Hotline) mit einer Regel für kostenlose Anrufe (Hotline) zu definieren.

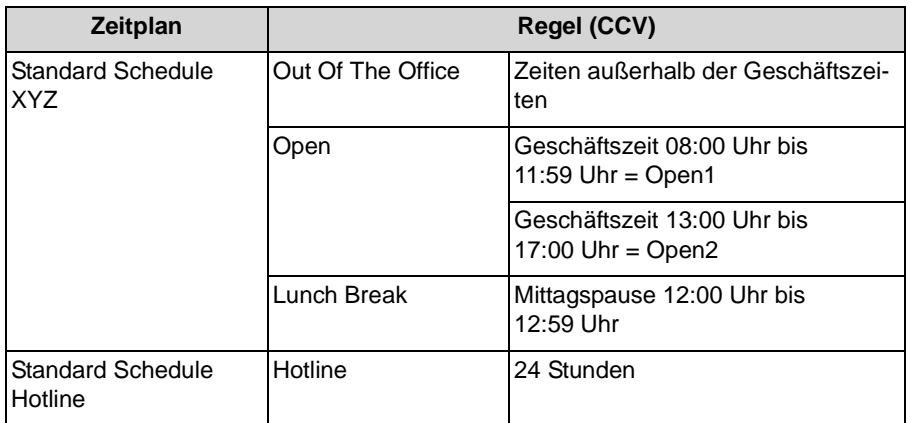

- **•** Hinzufügen von drei Warteschlangen Für das vorliegende Beispiel ist eine Warteschlange für den Bereich Service und eine für den Bereich Sales zu konfigurieren. Eine weitere Warteschlange (Hotline) ist für kostenlose Anrufe zu konfigurieren.
- **•** Agenten den Warteschlangen zuordnen Für das vorliegende Beispiel sind drei Agenten der Warteschlange Service und drei Agenten der Warteschlange Sales zuzuordnen.

Informationen über die Konfiguration aller Contact-Center-Funktionen finden Sie unter *Vorgehensweise bei der Konfiguration*.

# **14.6.2 Vorgehensweise bei der Konfiguration**

Hier erhalten Sie einen Überblick über die bei der Konfiguration des Contact Centers durchzuführenden Tätigkeiten.

**•** Konfiguration der UCD-Gruppen Die Warteschlangen des Contact Centers sind Arbeitsgruppen, die auf den UCD-Gruppen des Kommunikationssystems basieren. Vor der eigentlichen Konfiguration des Contact Centers, müssen die UCD-Gruppen definiert werden.

- **•** Konfiguration einer Rückfalllösung (Fallback-Lösung) Steht das Contact Center aufgrund von Problemen (Absturz, fehlende Verbindung oder ähnliches) nicht zur Verfügung, wird automatisch auf das Leistungsmerkmal "Uniform Call Distribution UCD" des Kommunikationssystems umgeschaltet. Das Leistungsmerkmal dient damit als Rückfalllösung für das Contact Center (siehe *Rückfalllösung (Fallback-Lösung)*).
- **•** Konfiguration von Teilnehmern als Agenten
- **•** Aufnehmen von individuellen Ansagen für das Contact Center
- **•** Laden von individuellen Ansagen für das Contact Center
- **•** Hinzufügen von Zeitplänen
- **•** Hinzufügen von Warteschlangen
- **•** Festlegen von Sollwerten für den Servicegrad
- **•** Festlegen der VIP-Anruferpriorität
- **•** Bearbeiten der VIP-Rufliste
- **•** Festlegen von bevorzugten Agenten
- **•** Hinzufügen von Contact Center-Pausen
- **•** Hinzufügen von Nachbearbeitungscodes
- **•** Zuordnen von Agenten zu Warteschlangen

## **14.7 Hinweise zum Einsatz des Contact Centers**

Hier erhalten Sie Informationen über Besonderheiten und mögliche Einschränkungen beim Einsatz des Contact Centers.

# **14.7.1 Einschränkungen beim Betrieb des Contact Centers**

Für den Betrieb des Contact Centers gelten bestimmte Bedingungen. Darüber hinaus kommt es zu Einschränkungen bei der Nutzung von System-Leistungsmerkmalen durch Agenten.

### **Bedingungen für den Betrieb des Contact Centers**

Folgende Bedingungen für den Betrieb des Contact Centers sind zu beachten:

- **•** Leitungen Das Contact Center unterstützt keine analogen Amtsleitungen (HKZ). Alle externen Verbindungen des Contact Centers müssen über ISDN oder über IP-Telefonie erfolgen. Zu beachten ist, dass die Anbindung über IP-Telefonie ausschließlich über zertifizierte Internet-Telefonie-Service-Provider ITSP möglich ist.
- **•** Vernetzung Bei einer Vernetzung müssen alle Agenten an dem Kommunikationssystem angeschlossen sein, in dem das Contact Center konfiguriert ist.

**•** Agententelefone

Agenten können alle Systemtelefone (IP-Telefone (HFA), wie zum Beispiel OpenStage 40 oder U<sub>P0/F</sub>-Telefone, wie zum Beispiel OpenStage 40 T) und DECT-Telefone nutzen. Zu beachten ist, dass ausschließlich die aktuell für den Betrieb mit OpenScape Business Cordless freigegeben DECT-Telefone eingesetzt werden dürfen.

Die Verwendung von analogen, ISDN- und SIP-Telefonen ist nicht möglich. Agenten dürfen nicht Mitglied einer Gruppe (Gruppenruf, Sammelanschluss) oder eine MULAP sein. Diese Einschränkung gilt auch für die in Verbindung mit MULAPs genutzten System-Leistungsmerkmale "Teamschaltung (Team-Gruppe)", "Chef/Sekretär (Top-Gruppe)" und "Mobility Entry".

**•** myAgent

myAgent sollte nicht simultan mit anderen UC-Clients genutzt werden, da eine gegenseitige Beeinflussung des Anwesenheitsstatus nicht ausgeschlossen ist (siehe *Hinweise zur gleichzeitigen Nutzung von myAgent und UC Suite Clients*). Im Normalbetrieb des Contact Centers verwenden Agenten ausschließlich myAgent, um ihren Status zu ändern (Anmelden, Abmelden, Verfügbar usw.).

- **•** Anschaltung von Applikationen über die CSTA-Schnittstelle Sofern die folgende Bedingungen eingehalten werden, ist eine Anschaltung von Applikationen über die CSTA-Schnittstelle möglich:
	- **–** Die Applikation darf keine nennenswerte Zusatzlast auf der CSTA-Schnittstelle erzeugen. Dementsprechend ist die Anschaltung von Unified-Communicationsoder Anrufverteil-Lösungen, CTI-Power-Dialern oder auch CTI-Lösungen mit vielen intensiv genutzten CTI-Einzel-Clients nicht zugelassen.
	- **–** Die Applikation darf über die CSTA-Schnittstelle keine Agententelefone steuern oder Umleitungen für die Agententelefone einrichten. Dementsprechend ist die Anschaltung von CTI-Applikationen für Agenten, Regelassistenten oder Personal Assistants nicht zugelassen.

Die Anschaltung von TAPI 120/170 ist prinzipiell freigegeben. Für die Belastung des Kommunikationssystems gelten die gleichen Bedingungen, wie für die Anschaltung anderer Applikationen über die CSTA-Schnittstelle. In Verbindung mit dem Contact Center sollte TAPI 120/170 vorzugsweise zur Anbindung von CRM (Customer Relationship Management)-/ERP (Enterprise Ressource Planning)-Systemen verwendet werden, sofern diese TAPI unterstützen.

### **Einschränkungen bei der Nutzung von System-Leistungsmerkmalen**

Die nachfolgend genannten System-Leistungsmerkmale stehen für Agenten nicht oder nur mit Einschränkungen zur Verfügung. Diese Leistungsmerkmale sind aber für Agenten nicht zwingend notwendig, da die Zuteilung von Anrufen automatisch durch das Contact Center erfolgt. Die Zuteilung ist abhängig von den eingestellten Regeln und der Verfügbarkeit der Agenten.

**•** Gesperrte Leistungsmerkmale Die Aktivierung von System-Leistungsmerkmalen über myAgent und über das zugehörige Agententelefon wird für verfügbare Agenten des Contact

Centers nicht unterstützt. Agenten können System-Leistungsmerkmale ausschließlich über myAgent aktivieren.

Die folgenden System-Leistungsmerkmale werden deshalb in Verbindung mit myAgent nicht unterstützt:

- **–** Anklopfen
- **–** Zweitanruf
- **–** Parken
- **–** Gruppenruf
- **–** Anrufschutz (für angemeldete Agenten)
- **–** Aufschalten auf ein Agentengespräch (Ausnahme: Agenten mit dem Berechtigungs-Level Supervisor oder Administrator)
- **–** Leistungsmerkmale, die das Anruf-Routing betreffen und aktive Gesprächsverbindungen
- **•** Leistungsmerkmale mit Auswirkungen auf das Anruf-Routing Folgende Leistungsmerkmale können zu einer Veränderung des Anruf-Routings im Contact Center führen und sollten deshalb von Agenten nicht ausgeführt werden.
	- **–** Anrufumleitung

Aktiviert ein angemeldeter Agent eine Anrufumleitung, erfolgt eine Abmeldung.

Eine Anrufumleitung wird deaktiviert, sobald sich ein Agent an einer Warteschlange anmeldet.

**–** Anrufschutz

Aktiviert ein angemeldeter Agent den Anrufschutz über einen UC-Client, erfolgt eine Abmeldung.

Anrufschutz wird deaktiviert, sobald sich ein Agent an einer Warteschlange anmeldet.

**–** Relocate

Durch das Umziehen eines Telefons wird die logische Zuordnung der Rufnummern verändert. Die neue Rufnummernzuordnung wird erst nach einem Restart (Neustart) des Contact Centers übermittelt.

**–** Nachtschaltung

Bei der Einrichtung einer Nachtschaltung im Kommunikationssystem ist darauf zu achten, dass die Konfiguration der Contact-Center-relevanten Parameter (Agenten, Warteschlangen usw.) für den Tag- und Nachtbetrieb identisch ist.

- **•** Leistungsmerkmale mit Auswirkungen auf Berichte Die Ausführung folgender Leistungsmerkmale von einem Agenten-Telefon kann zu einer Verfälschung von Berichten führen.
	- **–** Anrufübernahme von Contact-Center-Anrufen durch Nicht-Agenten
	- **–** Anrufübergabe (zum Beispiel über Direktruftaste) von Contact-Center-Anrufen an Nicht-Agenten
	- **–** Konferenz
	- **–** Makeln
	- **–** Parken

*INFO:* Das Leistungsmerkmal "Rückfrage" ist für die Darstellung von Contact-Center-Anrufen in Berichten neutral und kann durch Agenten genutzt werden, unabhängig vom Rückfrageziel.

- **•** Für Agenten nicht sinnvolle Funktionen Folgende Funktionen sind nicht sinnvoll, da für Agenten das Leistungsmerkmal "Anklopfen" gesperrt ist.
	- **–** Vermittlungsplatz
	- **–** Hotline-Ziel

# **14.8 Hinweise zum Einsatz von DECT-Telefonen**

DECT-Telefone können als Telefone für Contact-Center-Agenten eingesetzt werden. Unterschiede bei der Bedienprozedur gegenüber schnurgebundenen Telefonen sind dabei zu beachten.

### **Voraussetzungen für den Einsatz von DECT-Telefonen**

- **•** Ausschließlich die aktuell für den Betrieb mit HiPath Cordless Office und OpenScape Business Cordless freigegeben DECT-Telefone dürfen verwendet werden.
- **•** Der Bereich, in dem sich die Contact-Center-Agenten bewegen, muss eine lückenlose Funkabdeckung bieten.
- **•** Die Anzahl der Basisstation muss so bemessen sein, dass genügend B-Kanäle für die DECT-Telefone der Contact-Center-Agenten zur Verfügung stehen.
- **•** Ein Contact-Center-Agent sollte den Funkbereich möglichst nicht verlassen, während er an einer Warteschlange des Contact Centers angemeldet ist.

### **Unterschiede bei der Bedienprozedur gegenüber schnurgebundenen Telefonen**

- **•** Das Anmelden an einer Warteschlange des Contact Centers ist ausschließlich über myAgent möglich.
- **•** Im Display eines DECT-Telefons werden keine Meldungen angezeigt, wie zum Beispiel **Verfügbar** oder **Pause**.
- **•** Die Steuerung eines DECT-Telefons über myAgent (zum Beispiel über den Bereich **Telefonie** des myAgent-Hauptfensters oder über das PopUp-Fenster des ankommenden myAgent-Anrufs) ist nicht möglich.
- **•** Die Annahme eines ankommenden Anrufs ist ausschließlich über das DECT-Telefon möglich.
- **•** Ein gehender Anruf muss über das DECT-Telefon initiiert werden.

Zu berücksichtigende Effekte beim Einsatz von DECT-Telefonen:

**•** Suchzeit Bei einem ankommenden Anruf kann die Zeit bis zum Finden des DECT-Telefons mehrere Sekunden (im ungünstigsten Fall bis zu 20 Sekunden)

betragen, bevor ein Anruf am DECT-Telefon signalisiert wird. Während der Suchzeit hört der Anrufer den Rufton.

Das Contact Center wertet diese Zeit als Zeit bis zur Anrufannahme. Die eigentliche Zeit bis zur Anrufannahme durch einen Contact-Center-Agenten setzt sich damit aus der Suchzeit und der Klingeldauer zusammen. Verlässt ein Contact-Center-Agent mit seinem DECT-Telefon den Funkbereich, können sich längere Suchzeiten ergeben.

**•** DECT-Telefon nicht auffindbar Überschreitet ein Contact-Center-Anruf die vorgegebene Zeit bist zur Rufannahme durch den Agenten (Contact-Center-Agent befindet sich beispielsweise außerhalb des Funkbereichs), wird der Agent automatisch von der oder den Warteschlangen abgemeldet. Das Wiederanmelden ist ausschließlich über myAgent möglich.

# **14.9 Berichte**

Anhand von Berichten kann der aktuelle Status des Contact Centers ermittelt und die Stärken und Schwächen der zugehörigen Komponenten analysiert werden. Das ermöglicht beispielsweise eine Optimierung der Contact-Center-Konfiguration und einen effizienteren Einsatz der Contact-Center-Ressourcen. Das Contact Center stellt Anwendern sowohl Echtzeit-Berichte als auch historische Berichte zur Verfügung.

### **Echtzeit-Berichte**

Echtzeit-Berichte werden ständig aktualisiert. Sie liefern wichtige Informationen, wie zum Beispiel Angaben zur Agenten-Auslastung, zum Servicegrad, zu Abbruchraten und zu durchschnittlicher Bearbeitungszeiten. Anhand der fortwährend aktualisierten und filterbaren Anruferlisten kann der Verlauf eines Kundenkontakts schrittweise untersucht werden. Darüber hinaus ist die Prüfung der Aktivitäten aller Agenten möglich. Diese Informationen können beispielsweise für Schulungszwecke, Kontaktprüfungs- und Nachverfolgungsaktivitäten eingesetzt werden.

Agenten mit dem Berechtigungs-Level Supervisor oder Administrator können akustisch und visuell darüber informiert werden, wenn definierbare Betriebsmessgrößen überschritten werden. Die Festlegung der entsprechenden Schwellwerte ist für jede Warteschlange individuell möglich.

### **Historische Berichte**

Durch die Auswahl von Datenelementen und benutzerspezifischen Berichtsparametern können historische Berichte schnell eingerichtet und in Grafik- oder Tabellenform abgerufen werden.

Über die Applikation myAgent können mehr als 20 vordefinierte Berichtsvorlagen für Standardberichte genutzt werden.

Der optional einsatzbare Applikation myReports erweitert die Möglichkeiten zur Erstellung historischer Berichte durch über 100 vordefinierte Berichtsvorlagen. Die Berichtserstellung kann individuell geplant und die erstellten Berichte können zu festgelegten Zeiten in gängigen Exportformaten automatisch an zuvor festgelegte E-Mail-Empfänger versendet oder an einem vom myReports-Administrator konfigurierten Speicherort abgelegt werden. Versierte und mit den Datenbankstrukturen vertraute Anwender haben über den in myReports integrierten BIRT (Business Intelligence and Reporting Tools) RCP Designer die Möglichkeit, vordefinierte Berichtsvorlagen zu verändern oder neue Berichtsvorlagen zu erstellen.

*INFO:* Berichte basieren auf der im Kommunikationssystem gespeicherten Anrufhistorie. Die maximale Aufbewahrungsdauer der Anrufhistorie beträgt 365 Tage (Standardeinstellung). Ein Administrator mit dem Profil **Expert** kann die Aufbewahrungsdauer der Anrufhistorie systemweit einstellen.

Beispiel: Die Aufbewahrungsdauer wurde auf 100 Tage eingestellt. Für die Erstellung von Berichten kann damit auf Daten zurückgegriffen werden, die maximal 100 Tage alt sind.

### **Datenschutz**

Hat der myReports-Administrator bei der Konfiguration von myReports den Datenschutz aktiviert, werden in allen betreffenden Berichten die letzten vier Stellen der Rufnummern (Spalte CLI) durch \*\*\*\* ersetzt.

Hat ein interner Teilnehmer seine private Rufnummer, Mobilrufnummer, externe Rufnummer 1 und/oder externe Rufnummer 2 als nicht sichtbar gekennzeichnet, werden diese Rufnummern in allen betreffenden Berichten nicht angezeigt.

## **14.9.1 Vordefinierte Berichtsvorlagen**

myReports stellt mehr als 100 vordefinierte Berichtsvorlagen zur Verfügung, um Berichte zu erstellen.

Diese Vorlagen sind folgenden Themengebieten (Berichtgruppen) zugeordnet:

- **Agententätigkeit**
- **Agenten**
- **CLI**
- **Anrufhistorie**
- **Anrufe**
- **Fax / E-Mail**
- **Andere**
- **Leistung**
- **Warteschlangen**
- **Benutzer-Anwesenheitsstatus**
- **Nachbearbeitungscodes**

# **14.9.2 Berichts-Designer**

Der in myReports integrierte Berichts-Designer ermöglicht die Definition eigener Berichtsvorlagen.

Der Berichts-Designer ist eine separat startende Open-Source-Anwendung (BIRT (Business Intelligence and Reporting Tools) RCP Designer) für die professionelle Erstellung von Berichtsvorlagen.

myReports unterstützt den BIRT RCP Designer durch

- **•** die Vordefinition der Datenbankanbindung.
- **•** die Einbindung der in myReports verwendeten Berichtsvorlagen.
- **•** ein Datentransferprogramm zur Integration der neu erstellten Berichtsvorlagen in den Report Manager.